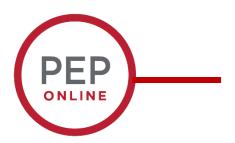

# **2021 Performance Evaluation Training**

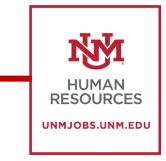

**Running Reports** 

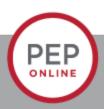

### **Standard Reports**

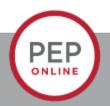

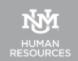

## Click Reports and Standard Reports

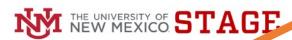

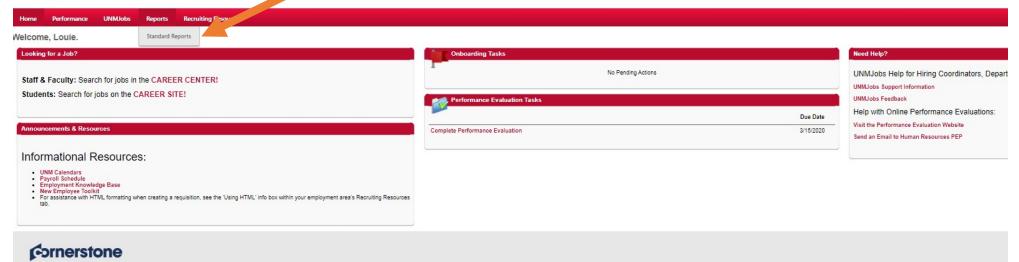

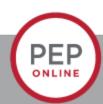

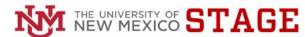

Home Performance UNMJobs Reports Recruiting Resources

### Reports

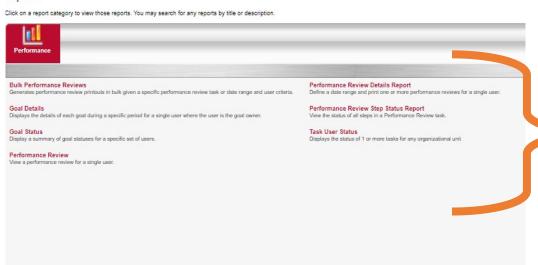

These are the reports that you will most likely have access to.

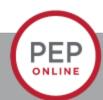

### **Bulk Performance Reviews**

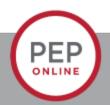

You can print/download up to 500 performance evaluation.

### Reports

Click on a report category to view those reports. You may search for any reports by title or description.

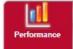

#### Bulk Performance Reviews

Generates performance review printputs in bulk given a specific performance review task or date range and user criteria.

#### Goal Details

Displays the details of each goal during a specific period for a single user where the user is the goal owner.

#### Goal Status

Display a summary of goal statuses for a specific set of users.

### Performance Review

View a performance review for a single user.

#### Performance Review Details Report

Define a date range and print one or more performance reviews for a single user.

### Performance Review Step Status Report

View the status of all steps in a Performance Review task.

### Task User Status

Displays the status of 1 or more tasks for any organizational unit

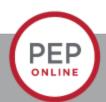

### **Bulk Report**

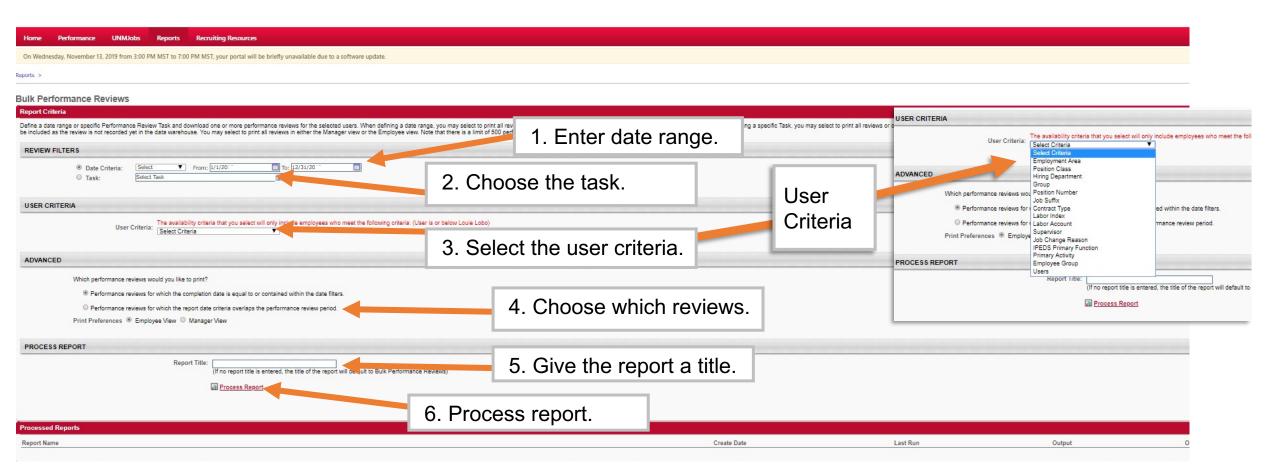

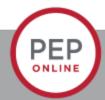

### Performance Review for single User

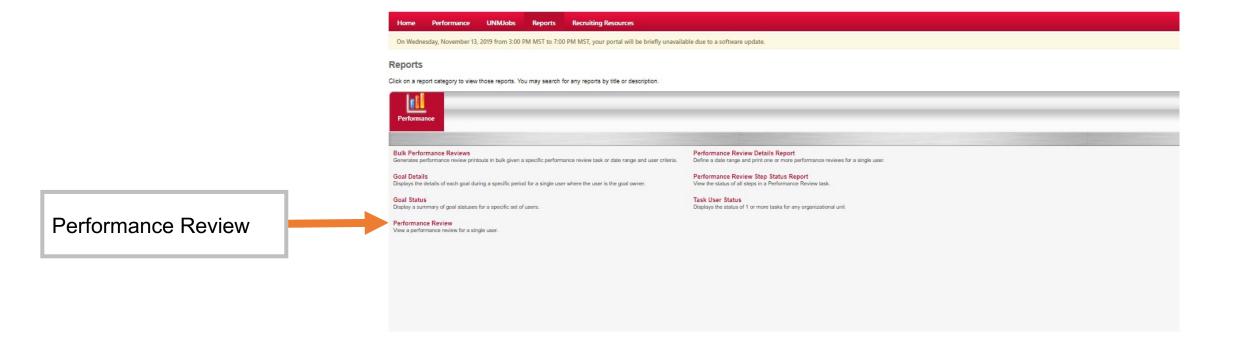

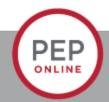

### Reports

Click on a report category to view those reports. You may search for any reports by title or description.

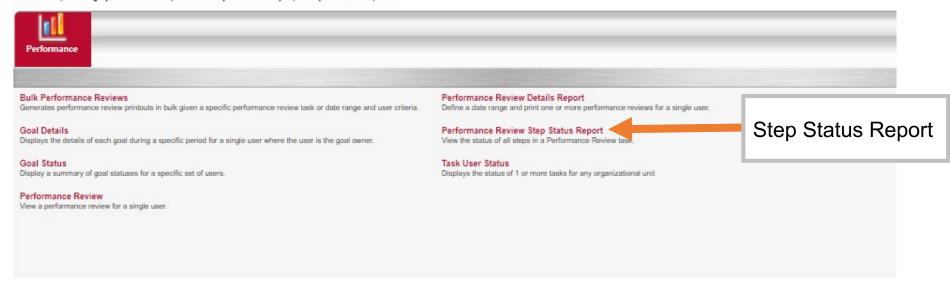

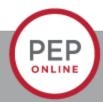

### Performance review Step Report

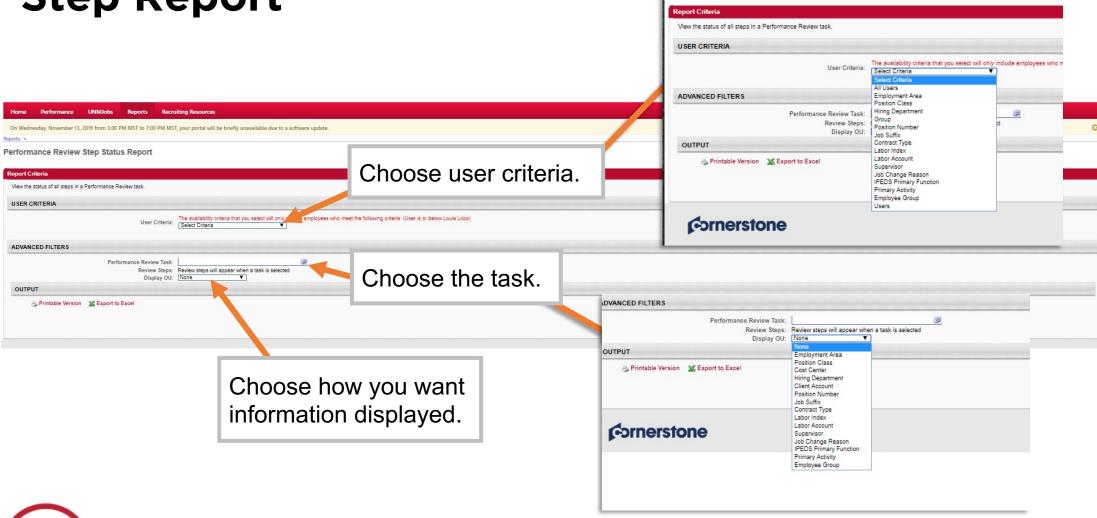

Performance Review Step Status Report

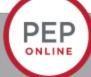

### Reports

Click on a report category to view those reports. You may search for any reports by title or description.

Performance

Print one or more Performance Reviews for a single user.

### Bulk Performance Reviews

Generates performance review printouts in bulk given a specific performance review task or date range and user criteria.

### Goal Details

Displays the details of each goal during a specific period for a single user where the user is the goal owner.

#### Goal Status

Display a summary of goal statuses for a specific set of users.

### Performance Review

View a performance review for a single user.

### Performance Review Details Report

Define a date range and print one or more performance reviews for a single user.

### Performance Review Step Status Report

View the status of all steps in a Performance Review task.

### Task User Status

Displays the status of 1 or more tasks for any organizational unit

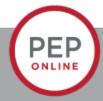

### Performance Review Details Report

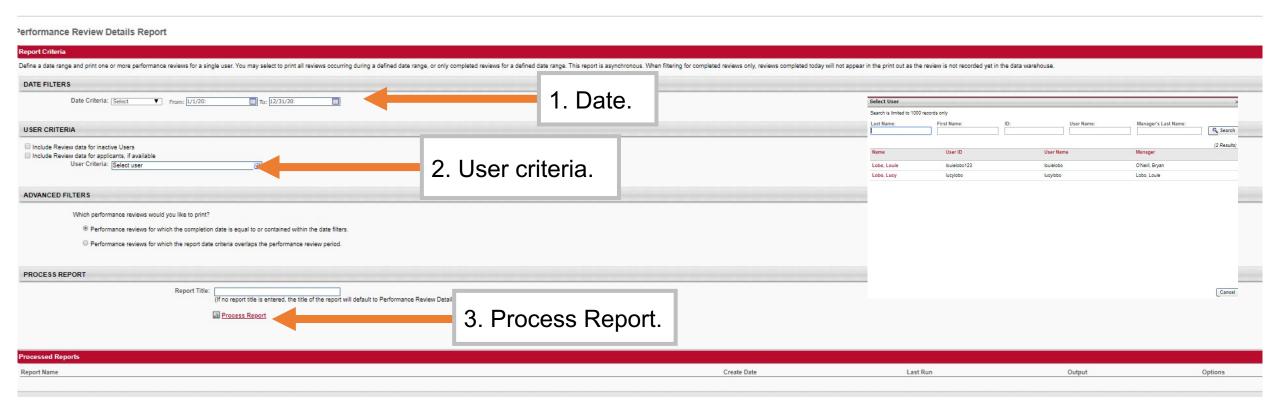

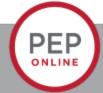

### **Contact:**

Email: pep@unm.edu

Web: unmjobs.unm.edu

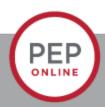